# **How to Apply for Graduation Online via BroncoDirect**

# **Apply through Student Center**

Log into **[BroncoDirect Student Center](https://www.cpp.edu/broncodirect/)**

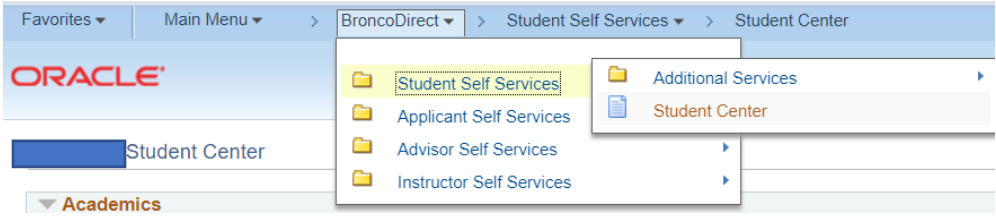

### **Under Academics, click on the Drop Down, select Apply for Graduation, click on the right arrow**

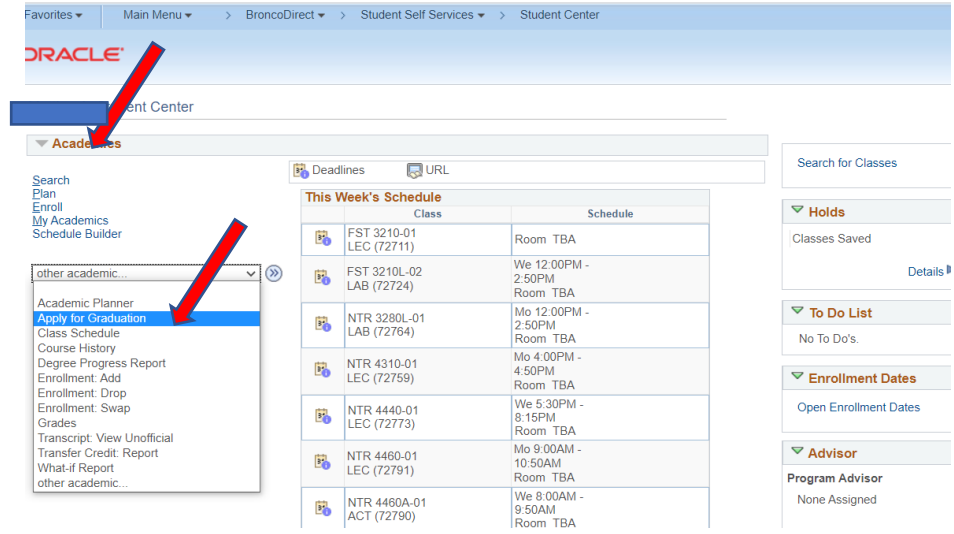

### **Click on the Apply for Graduation link**

Minor: RegenerativeStudies

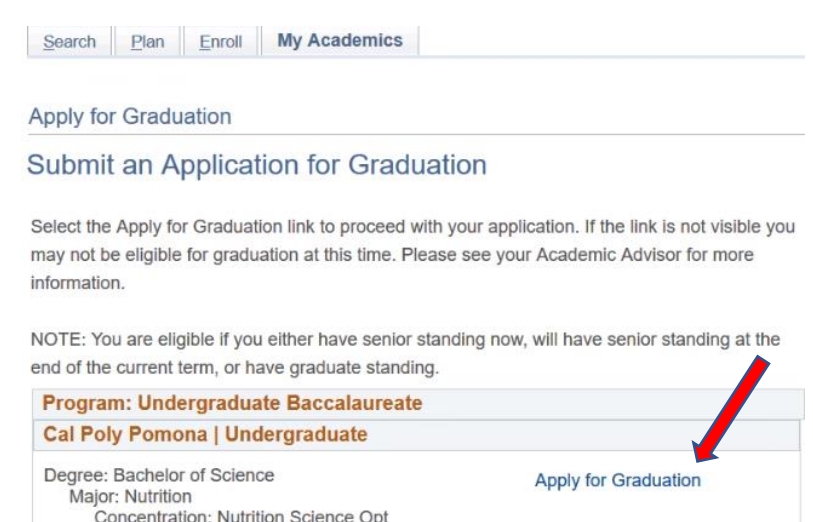

**NOTE**: You can only submit an application for graduation if you have senior (90 or more earned units) or graduate standing based on your completed units at the beginning of the current term. If you are not eligible for graduation at this time, the "Apply for Graduation" link will not be visible. Please contact the Registrar's Office at [registrar@cpp.edu](mailto:registrar@cpp.edu) for more information.

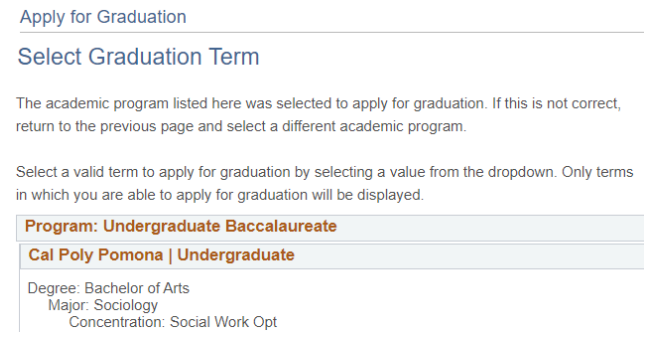

#### **Click on Expected Graduation Term drop down menu, select the term of graduation**

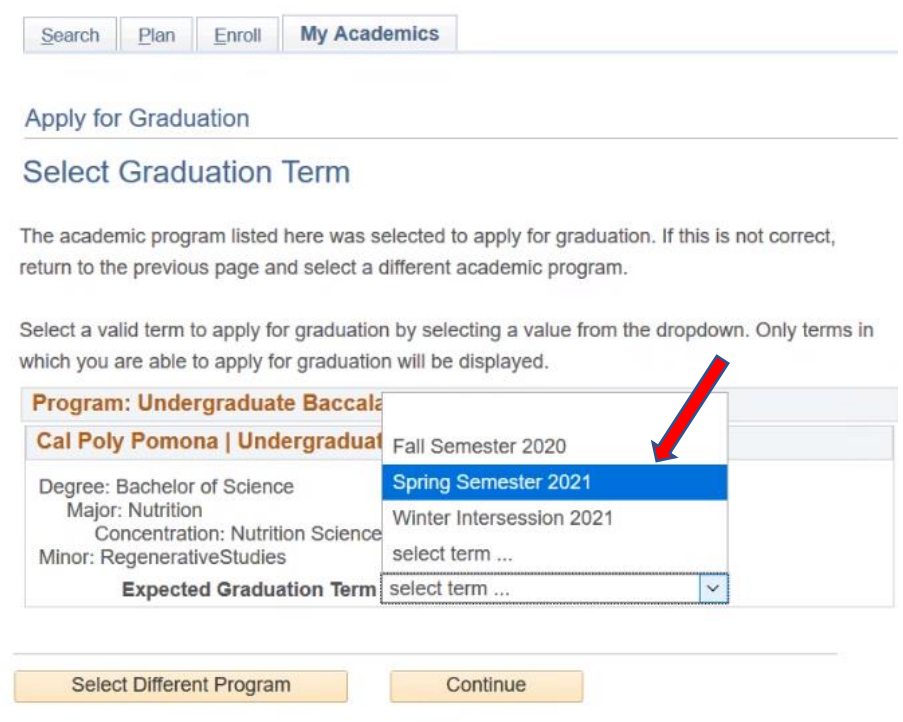

### **Click on Continue**

Apply for Graduation

#### **Select Graduation Term**

The academic program listed here was selected to apply for graduation. If this is not correct, return to the previous page and select a different academic program.

Select a valid term to apply for graduation by selecting a value from the dropdown. Only terms in which you are able to apply for graduation will be displayed.

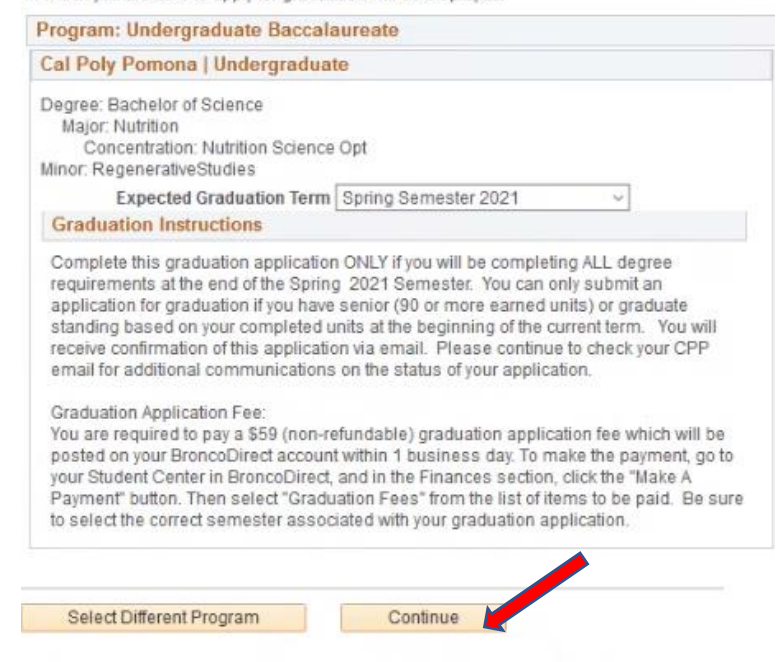

#### **Check information ensure accuracy, click on Submit Application**

Apply for Graduation

Verify Graduation Data

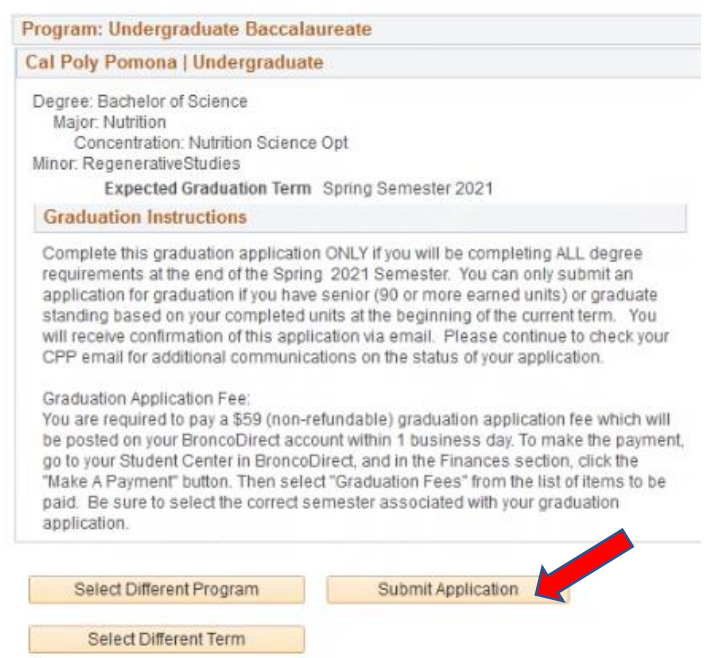

## **Confirmation**

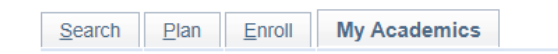

Apply for Graduation

**Submit Confirmation** 

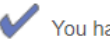

You have successfully applied for graduation.